# **Практичні завдання навчальної практики-тренінгу "Засоби дистанційної освіти"**

У процесі проходження практики студент вивчає різні засоби для дистанційного навчання, проводить дослідження сучасних освітніх технологій та добирає відповідні для вивчення предмету і теми шкільної програми.

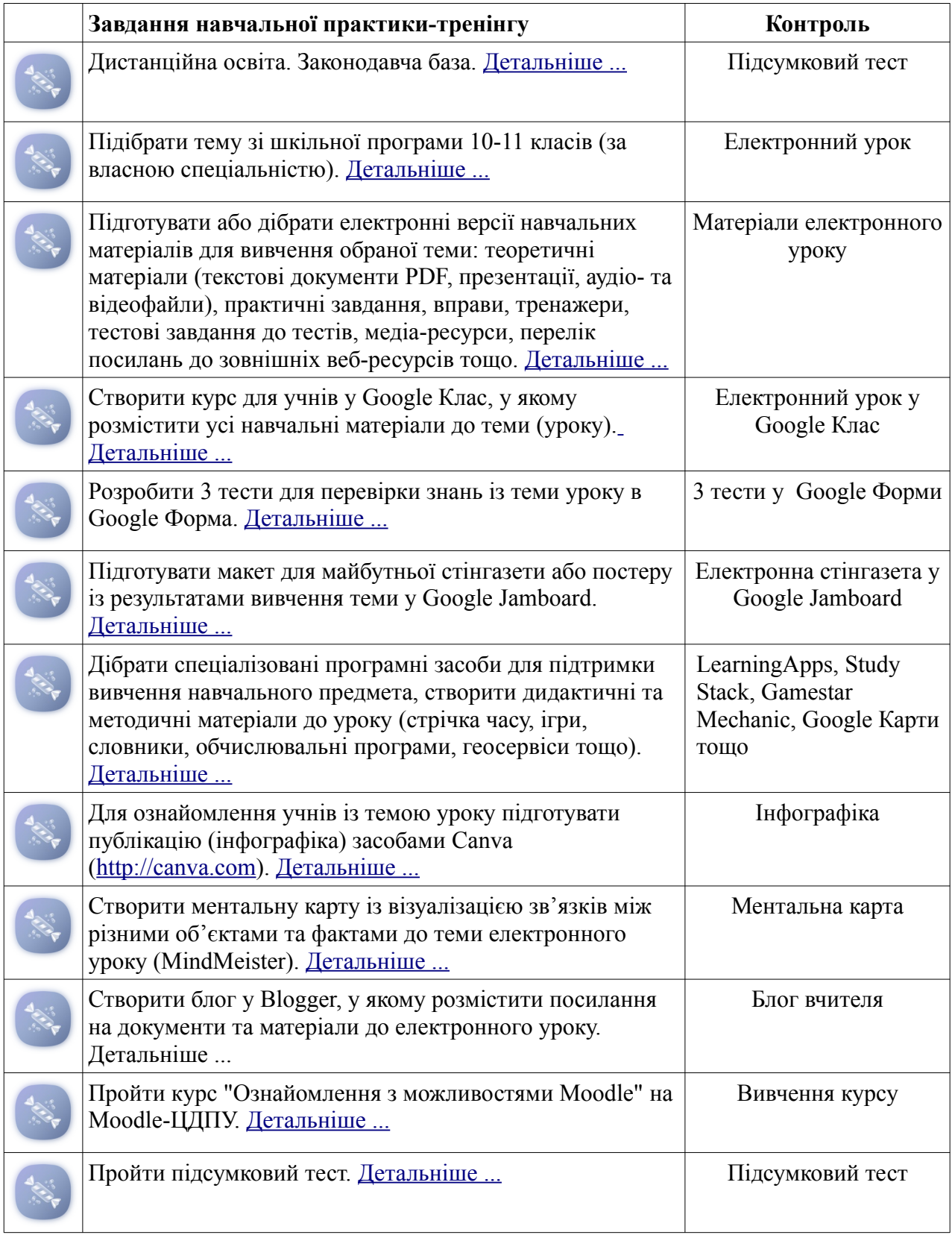

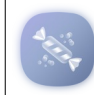

#### <span id="page-1-0"></span>**Тема 1. Дистанційне навчання. Законодавча база**

### **План**

- 1. Поняття дистанційної освіти. Чинники, які спричинили появу і розвиток сучасних форм дистанційної освіти.
- 2. З історії дистанційної освіти.
- 3. Переваги і недоліки дистанційної форми навчання.
- 4. Моделі дистанційного навчання.
- 5. Положення про дистанційне навчання (НАКАЗ 25.04.2013 № 466) [5].
- 6. Вимоги до вищих навчальних закладів та закладів післядипломної освіти, наукових, освітньо-наукових установ, що надають освітні послуги за дистанційною формою навчання з підготовки та підвищення кваліфікації фахівців за акредитованими напрямами і спеціальностями (НАКАЗ 30.10.2013 № 1518) [6].

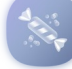

## **Практичні завдання**

- 1. Переглянути навчальну презентацію "Дистанційна освіта. Технологія створення [дистанційного курсу"](https://owncloud.kspu.kr.ua/index.php/s/TVgCRaohRoA4SY5) (розробник доцент О.В. Рєзіна) [4]
- 2. Ознайомитися із Положенням про дистанційне навчання (НАКАЗ 25.04.2013 № 466). [5]

#### <span id="page-1-1"></span>**Тема 2. Особливості дистанційного вивчення шкільних предметів**

#### **План**

- 1. Особливості дистанційного вивчення шкільних предметів.
- 2. Дистанційний або електронний урок.
- 3. Особливості підготовки методичних та дидактичних матеріалів до електронного уроку.

# **Практичні завдання**

- 1. Переглянути навчальну презентацію [Рекомендації до оформлення електронного уроку](https://owncloud.kspu.kr.ua/index.php/s/kVTEMmRd0g3mLuz) (розробник В.В. Матяш).
- 2. Підібрати тему зі шкільної програми 10-11 класів (за власною спеціальністю).

**Примітка!** Основна мета практики — підготувати майбутніх учителів до проведення дистанційних уроків. Тому під час навчальної практики потрібно розробити дистанційний електронний урок засобами *Google Клас*. Можна обрати будь-який із навчальних предметів за Вашою спеціальністю та тему зі шкільної програми 10-11 класів. Ви маєте розробити або підібрати електронні версії навчально-методичних матеріалів уроку: теоретичні матеріали (медіа-ресурси, відео, презентації та тестові файли), практичні завдання, тестові завдання, перелік посилань до зовнішніх Інтернет-ресурсів тощо. Продумати форми для проведення анкетування та опитування.

Дистанційний (електронний) урок має включити у себе матеріал, достатній для оволодіння учнем повним обсягом знань, умінь і навичок, передбачених навчальною програмою з даної теми. Обсяг навчально-методичного матеріалу визначається кількістю годин, відведених на цю тему навчальним планом. Мова підготовки матеріалів – українська.

### <span id="page-2-0"></span>**Тема 3. Педагогічні програмні засоби. Електронні колекції, бібліотеки та збірки навчальних матеріалів**

# **План**

- 1. Огляд веб-ресурсів для забезпечення дистанційного навчання школярів.
- 2. Педагогічні програмні засоби для підтримки вивчення навчального предмету (з математики, інформатики, іноземної мови, образотворчого мистецтва, фізичного виховання, історії, географії, біології, іноземної мови тощо).
- 3. Інформаційні освітні ресурси.
- 4. Електронні бібліотеки із текстовими документами, навчальними посібниками тощо.
- 5. Колекції навчальних презентацій та відео.

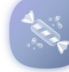

# **Практичні завдання**

- 1. Переглянути та обрати сервіси і педагогічні програмні засоби для підтримки вивчення навчального предмету (з математики, інформатики, іноземної мови, образотворчого мистецтва, фізичного виховання, історії, географії, біології, іноземної мови тощо).
- 2. Підготувати в обраному продукті методичні та дидактичні матеріали до електронного уроку.
- 3. Переглянути колекції навчальних матеріалів. Обрати презентацію, відео та текстові файли для власного електронного уроку.
- 4. Посилання на дібрані матеріали розмістіть на сторінці **блогу** та у курсі на **Google Клас**

#### <span id="page-2-1"></span>**Тема 4. Система дистанційного навчання закладу освіти на базі Google Клас План**

- 1. Ознайомлення із сервісом Google Клас, доступ до сервісу, його веб-інтерфейс та мобільна версія.
- 2. Ознайомлення з прикладами дистанційних курсів у Google Клас.
- 3. Ролі користувачів "Студент" і "Викладач".
- 4. Реєстрація на дистанційний курс.
- 5. Доступ до файлів та управління ними. Завантаження файлів.
- 6. Утворення та налаштування подій у "Календарі»"
- 7. Спілкування між зареєстрованими учасниками курсу.
- 8. Організація форуму для обговорення через інструмент "Запитання".
- 9. Наповнення курсу теоретичними матеріалами (презентації, текстові файли у форматі та відео) засобами інструменту "Матеріал".
- 10. Наповнення курсу завданнями та практичними вправами через інструмент "Завдання".
- 11. Створення тестів засобами Google Форми.
- 12. Перевірка виконання студентами поставлених задач. Оцінювання робіт студентів, відгуки на них.
- 13. Інструмент "Журнал оцінок".

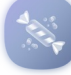

# **Практичні завдання**

- 1. Авторизуватися у Google. У списку "Додатки Google" обрати "**Клас"**.
- 2. Приєднатися до класу за кодом, що надасть викладач (кнопка "+" у правому верхньому куті екрану). Наприклад, до класу Матяш В.В. можна приєднатися за кодом "p4kkur".
- 3. Переглянути презентацію, виконати завдання і відповісти на запитання у курсі на Google Клас.
- 4. Створити новий власний курс у Google Клас (кнопка "+" у правому верхньому куті екрану).
- 5. Запросити до власного курсу свого викладача (на вкладці "**Люди"** у розділі "**Студенти"** натисніть "+" та введіть електронну пошту викладача).
- 6. Запросити до власного курсу одногрупника через приєднання до курсу за кодом (як описано у другому пункті).
- 7. Створити нову тему як елемент курсу у Google Клас (тему зі шкільної програми Ви підібрали під час виконання [попередніх завдань](#page-1-1)).
- 8. У нову тему добавити інструмент "Матеріал" із презентацією до навчальної теми (презентацію Ви повинні були дібрати під час виконання [попередніх завдань\)](#page-2-0).
- 9. У нову тему добавити інструмент "Матеріал" із навчальним відео (відео Ви повинні були дібрати під час виконання [попередніх завдань](#page-2-0)).
- 10. У нову тему добавити інструмент "Завдання" із практичними завданнями або вправами (завдання та вправи Ви повинні були дібрати під час виконання [попередніх завдань](#page-2-0)).
- 11. У нову тему добавити інструмент "Запитання" із проблемним запитанням для обговорення.

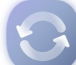

**Примітка!** У цілому, на курсі у Google Клас повинно бути:

- 1. Тема, до якої долучаються усі інші елементи.
- 2. Презентація.
- 3. Тест за змістом презентації.
- 4. Навчальне відео.
- 5. Тест за змістом відео.
- 6. Практичні завдання та вправи.
- 7. Проблемне запитання для обговорення.
- 8. Підсумковий тест.

#### <span id="page-3-1"></span>**Тема 5. Розробка тестових завдань засобами Google Форми**

### **План**

- 1. Знайомство з ресурсом для проведення тестування та опитування **Google Форми**.
- 2. Створення та налаштування тесту.
- 3. Наповнення тесту запитаннями типу: "З варіантами відповіді", "Прапорці", "З короткими відповідями" та "Абзац".
- 4. Перегляд результатів тестування.

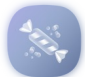

### **Практичні завдання**

- 1. Переглянути презентацію ["Тести"](https://wiki.cuspu.edu.ua/images/0/0e/Test_items.pdf) (розробник доцент О.В. Рєзіна).
- 2. Підібрати матеріал для 2-3 тестів до електронного уроку (2-3 тести для самоконтролю після вивчення презентації, відео і текстових матеріалів до 5 тестових запитань) та підсумкового тесту (до 10 тестових запитань різних типів).
- 3. У власному курсі у Google Клас теми добавити інструмент "Завдання з тестом". Створити 2-3 тести для самоконтролю та підсумковий тест.
- 4. Посилання на тести розмістіть на сторінці блогу.

#### <span id="page-3-0"></span>**Тема 6. Організація співпраці та спілкування між учнями засобами Google План**

- 1. Організація спілкування між учнями засобами **Google Клас**.
- 2. Стіна або Whiteboard як платформа для співпраці. **Google Jamboard**.
- 3. Організація спілкування між учнями засобами **Google Hangauts**.
- 4. Блог вчителя як засіб спілкування з учнями та їх батьками. [Blogger.](http://www.blogger.com/)

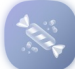

# **Практичні завдання**

- 1. Переглянути веб-щоденник викладача із прикладом допису [Приклад блогу.](http://means-of-distance-learning.blogspot.com/)
- 2. Авторизуватися у веб-ресурсі для ведення веб-щоденника [Blogger](http://www.blogger.com/).
- 3. У блозі створити новий пост за зразком [\(Приклад блогу](http://means-of-distance-learning.blogspot.com/)), у якому розмістити: назву навчальної теми, посилання на дидактичні й методичні матеріали тощо.
- 4. Посилання на блог розмістити у власному курсі.
- 5. Авторизуватися у Google. У "Додатках Google" обрати "Jamboard".
- 6. Підготувати для учнів макет стінгазети або постеру, наприклад, [Стінгазета до практики](https://jamboard.google.com/d/1nagh6oZz4PCF0fzRRn8x8OsXALWAxS2B71s4c-_48Jo/viewer)  ["Засоби дистанційного навчання](https://jamboard.google.com/d/1nagh6oZz4PCF0fzRRn8x8OsXALWAxS2B71s4c-_48Jo/viewer)".
- 7. Посилання на стінгазету розмістити на сторінці **блогу** та у курсі на **Google Клас**.
- 8. Під час заняття створити колективну стінгазету про переваги використання ІКТ у навчальному процесі.

#### <span id="page-4-0"></span>**Тема 7. Ментальні карти. MindMeister**

#### **План**

- 1. Огляд веб-сервісів для створення ментальних карт, наприклад, MindMeister.
- 2. Макети карт.
- 3. Візуалізація зв'язків між об'єктами ментальної карти.
- 4. Вставка до об'єктів ментальної карти виносок та приміток.
- 5. Ментальна карта як спосіб подання презентації.

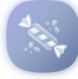

# **Практичні завдання**

- 1. Дібрати матеріал для ментальної карти до теми електронного уроку, наприклад, рисунок 1.
- 2. Зареєструватися у MindMeister.
- 3. Створити ментальну карту.
- 4. Посилання на матеріали розмістити на сторінці блогу та у курсі на **Google Клас**.

[Приклад ментальної карти у Mind42](https://mind42.com/public/6d8cea1c-db33-4b47-a428-c4ef1fb84da1)

[Приклад ментальної карти у Popplet](http://popplet.com/app/#/4557574)

### <span id="page-4-1"></span>**Тема 8. Публікації у сервісі Canva**

#### **План**

- 1. Основні макети публікацій та функції у [Canva.](https://www.canva.com/)
- 2. Інфографіка. Добір та організація даних, ілюстрацій та діаграм.
- 3. Завантаження файлів.
- 4. Збереження публікацій у форматах **PDF**, **JPG** або **PNG**.

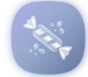

### **Практичні завдання**

- 1. Зареєструватися у ресурсі [Canva](https://www.canva.com/). Переглянути приклади та макети публікацій.
- 2. Підібрати матеріал (текст та ілюстрації) для інфографіки, що коротко буде ілюструвати навчальний матеріал електронного уроку.
- 3. У веб-сервісі [Canva](https://www.canva.com/) виберати макет для інфографіки та заповнити.
- 4. Завантажити публікацію у форматі **JPG** або **PNG** на сторінку блогу та у курс на Google Клас.

#### <span id="page-5-0"></span>**Тема 9. Система дистанційного навчання на базі LMS MOODLE. Moodle-ЦДПУ План**

- 1. Структура електронного курсу на Moodle-ЦДПУ.
- 2. Редагування параметрів курсу. Ролі користувачів курсів "Студент" та "Викладач".
- 3. Текстовий редактор у MOODLE.
- 4. Управління блоками.
- 5. Налаштування основних подій курсу в блоці "Календар".
- 6. Обмін короткими повідомленнями з тренерами та іншими учасниками (блок "Повідомлення").
- 7. Ресурси "Сторінка", "URL (веб-посилання)" та діяльність "Глосарій".

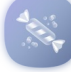

# **Практичні завдання (***для самостійного опрацювання)*

- 1. Переглянути сайт [Moodle ЦДПУ](http://moodle.kspu.kr.ua/). Авторизуйтися з допомогою логіна і пароля.
- 2. Якщо Ви не працювали із системою раніше, то уведіть діячу електронну пошту у відповідне поле профілю, отримайте підтвердження та активуйте його.
- 3. Знайти курс "**Ознайомлення з можливостями Moodle**" та виконайте усі завдання цього курсу.

# <span id="page-5-1"></span>**Тема 10. Демонстрація дистанційних (електронних) уроків**

#### **План**

- 1. Підготовка розроблених дистанційних уроків до демонстрації. Планування демонстрації.
- 2. Демонстрація учасниками практики-тренінгу розроблених дистанційних уроків.
- 3. Обговорення дистанційних уроків.
- 4. Підведення підсумків практики.

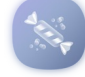

# **Практичні завдання**

- 1. Підготувати розроблений курс у Google Клас та блог вчителя для демонстрації учасникам тренінгу.
- 2. Продемонструвати власний дистанційний урок учасникам тренінгу, а саме, показати курс у Google Клас (підсумковий тест, практичні завдання, інфографіку, ментальну карту і журнал оцінок) та блог вчителя.

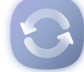

**Примітка!** Якщо студент планує виконувати завдання дистанційно, то потрібно запросити викладача на власний курс. Це можна зробити через публікацію коду курсу на сторінці обговорення персональної сторінки викладача у розділі [Вікі ЦДПУ:Портал](https://wiki.cuspu.edu.ua/index.php/%D0%92%D1%96%D0%BA%D1%96_%D0%A6%D0%94%D0%9F%D0%A3:%D0%9F%D0%BE%D1%80%D1%82%D0%B0%D0%BB_%D1%81%D0%BF%D1%96%D0%BB%D1%8C%D0%BD%D0%BE%D1%82%D0%B8) [спільноти](https://wiki.cuspu.edu.ua/index.php/%D0%92%D1%96%D0%BA%D1%96_%D0%A6%D0%94%D0%9F%D0%A3:%D0%9F%D0%BE%D1%80%D1%82%D0%B0%D0%BB_%D1%81%D0%BF%D1%96%D0%BB%D1%8C%D0%BD%D0%BE%D1%82%D0%B8). А саме:

- 1. Перейти на сторінку [Вікі ЦДПУ:Портал спільноти](https://wiki.cuspu.edu.ua/index.php/%D0%92%D1%96%D0%BA%D1%96_%D0%A6%D0%94%D0%9F%D0%A3:%D0%9F%D0%BE%D1%80%D1%82%D0%B0%D0%BB_%D1%81%D0%BF%D1%96%D0%BB%D1%8C%D0%BD%D0%BE%D1%82%D0%B8).
- 2. Знайти прізвище викладача та перейти на його персональну сторінку.
- 3. На вкладці "обговорення" персональної сторінки викладача зробити запис
- "Шановний(а), ..... Прошу приєднатися до мого курсу на Google Клас та оцінити його за колом......".

# **Шкала оцінювання**

Під час навчальної практики-тренінгу студент створює навчальні матеріали для дистанційного вивчення однієї теми із навчальної програми 10-11 класів.

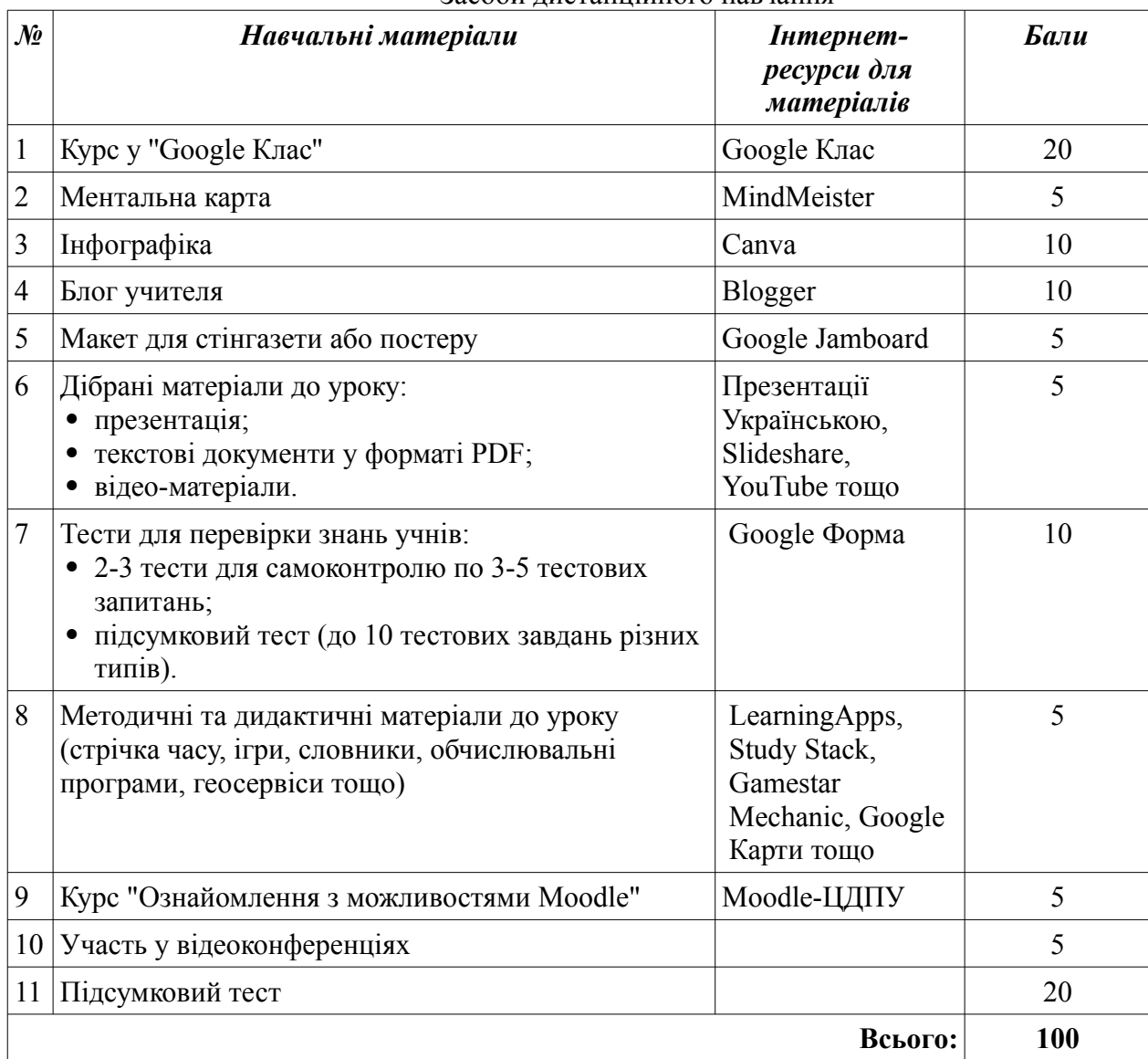

Список залікових складових елементів навчальної практики-тренінгу "Засоби дистанційного навчання"

Практика-тренінг закінчується демонстрацією кожним студентом розробленою темою для дистанційного вивчення.